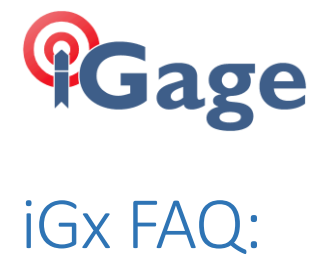

# Configure Base using Network Position

By: Mark Silver, [ms@igage.com](mailto:ms@igage.com)

Date: 5 January 5, 2021

# Thesis

We are setting a UHF Base up on a random location. The location has cellular coverage so we can connect our Base receiver to our local network as a Network Rover to get a qualified Fixed position, then we will use this position to setup the receiver again as a UHF Base transmitting corrections for all constellations.

# Setup

Set the receiver that will be the 'Base' on a tripod over the point that you want to use as the base point. This point can be a random location with no ground mark.

Turn on the 'Base' receiver. I recommend that you turn off the power to all other receivers so that they are not used by mistake during the base configuration.

This example uses an iG9 receiver, however the procedure is exactly the same for any RTK receiver.

# Set the Base Receiver as a Network Rover

First connect to the head as a Network Rover:

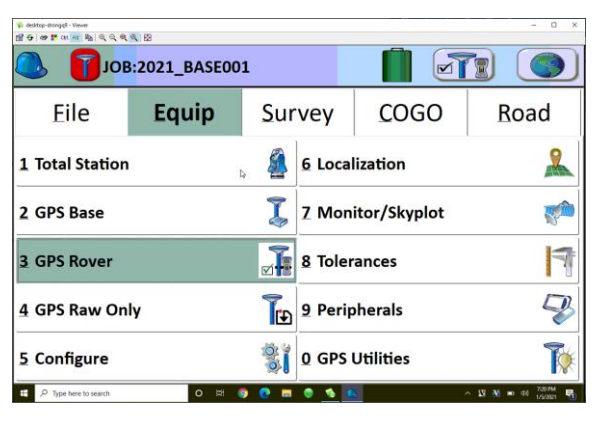

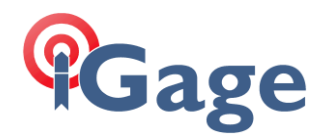

For this example, we are set over a rbar/cap with a 2-meter fixed height tripod:

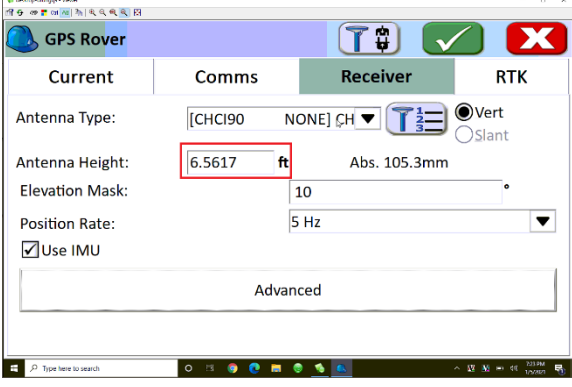

Set the RTK parameters as required for connection to your local network:

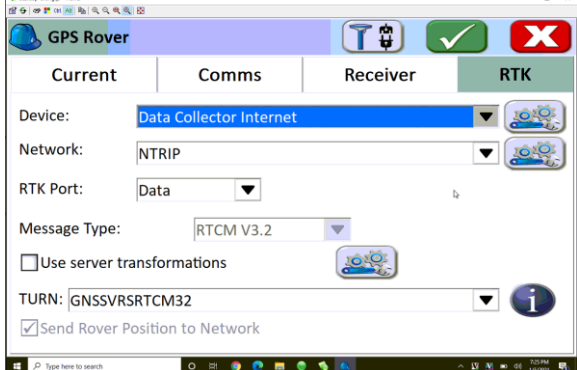

Click on the green checkmark, then go to 'Survey: Store Points':

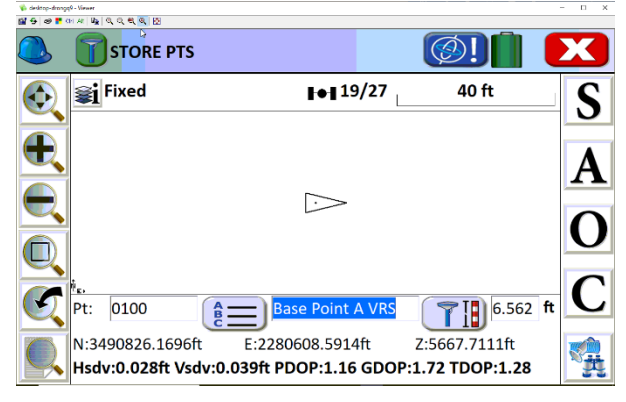

Assuming the receiver has 'FIXED', enter a reasonable point number (0100 above) and description.

Important note: this point number is going to be used as the broadcast ID and is going to show up in the raw file in a lot of places, especially if you enable GVectors. The ID HAS TO BE LESS THAN 4095 if the broadcast message is RTCM3 or SCMRx.

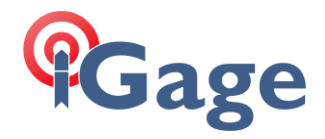

## Click on 'A' to store a 15 second average.

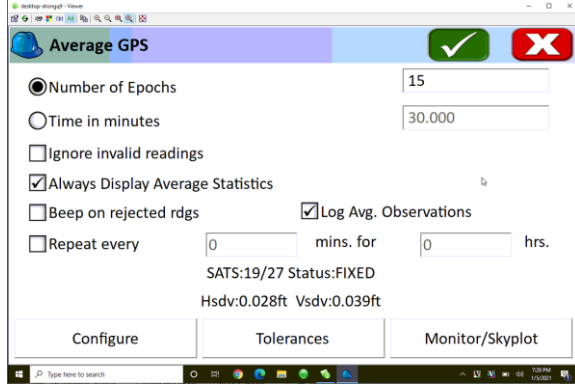

Wait for average to complete:

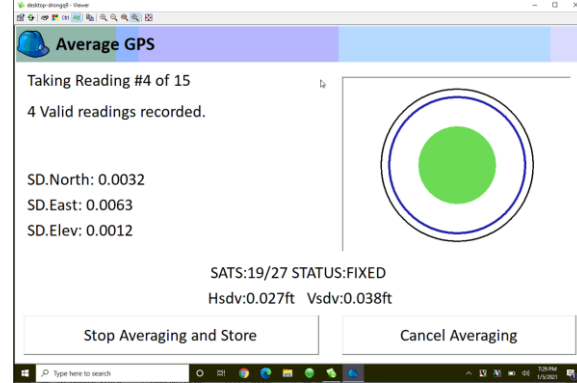

Note the standard deviations, if they are acceptable:

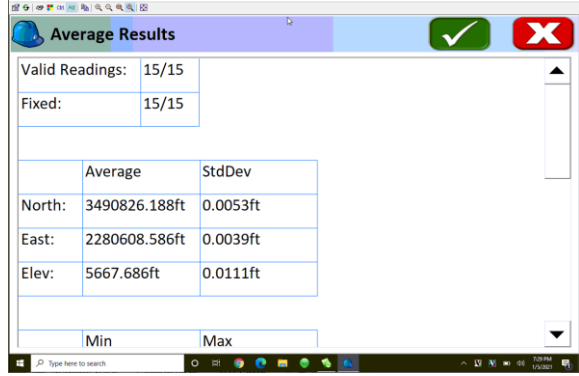

Click on the green checkmark to store the point.

We have now stored the position of the ground mark under the receiver.

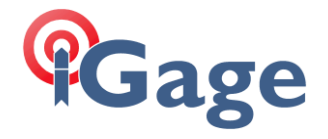

# Configure the Receiver as a Base

## Return to the 'Equipment' menu:

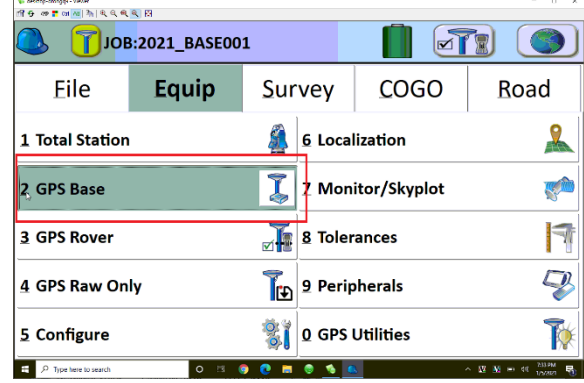

Click on GPS Base:

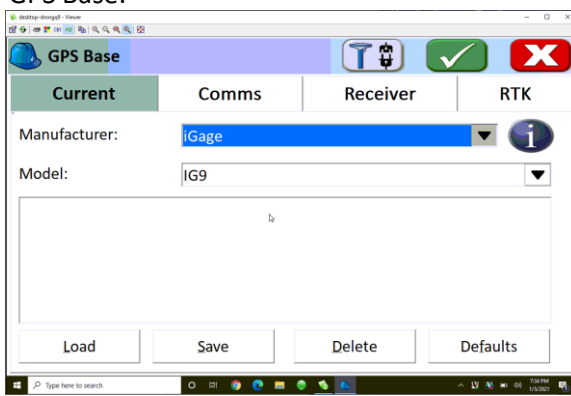

Select the same receiver that you just setup as a rover. Double check the serial number on the 'Comms' tab:

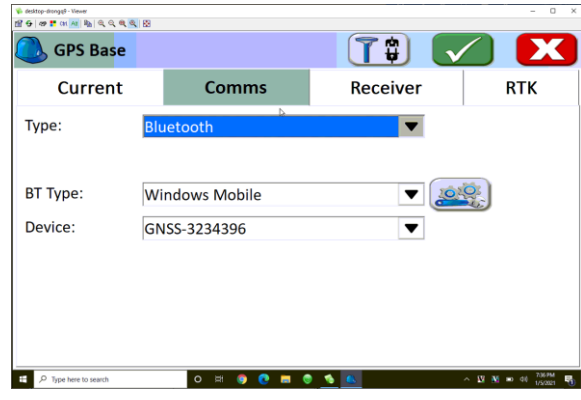

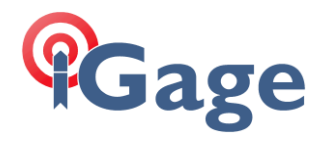

On the 'Receiver' tab, make sure the antenna height is the same as the rover setup:

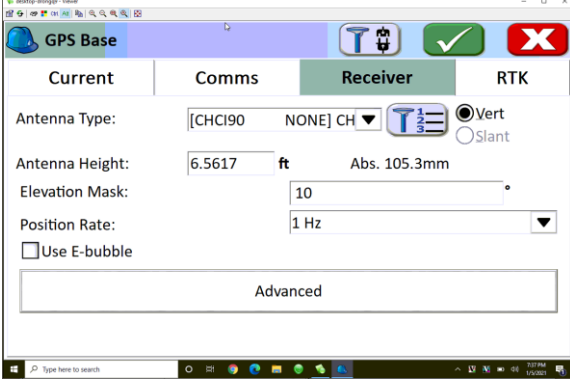

On the RTK tab, choose the output 'Device' as 'Internal UHF' and set an appropriate 'Message Type':

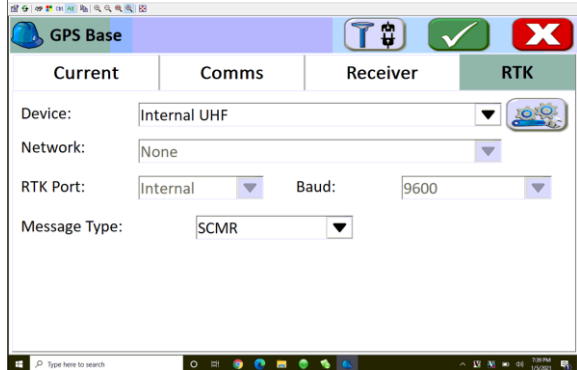

Check your radio settings so that you can match them on the real rovers:

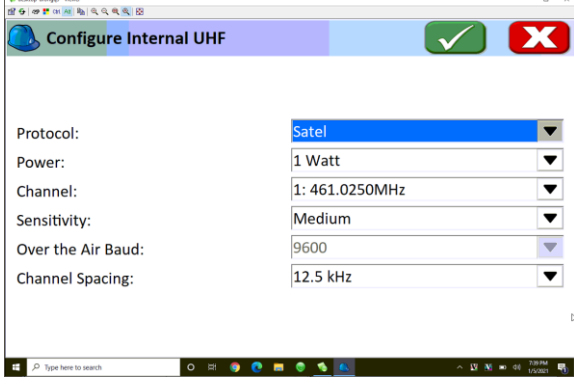

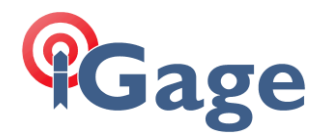

Click the green checkmark to continue:

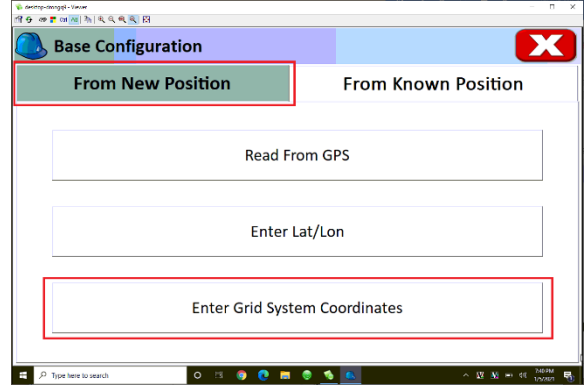

You have the exact Grid Coordinates in your existing job. So, choose 'From New Position', then click on 'Enter Grid System Coordinates'.

SurcPC will prompt for position of the Ground Mark under the receiver:

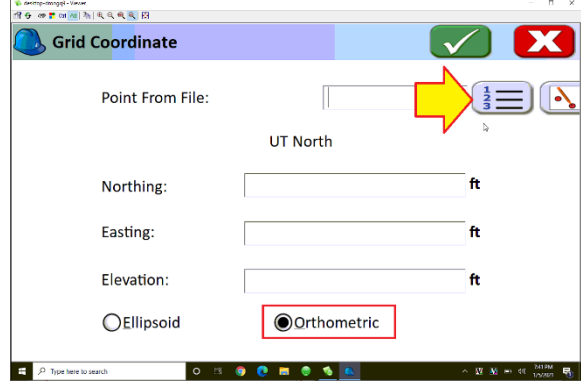

Select 'Orthometric' (because we have a GEOID loaded and the point we stored earlier is orthometric) and then click the '123' button to the right of the 'Point From File' entry:

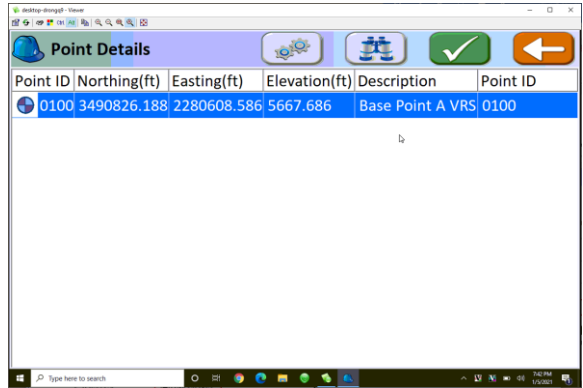

Highlight the base point that we just stored using the VRS connection, then click the green checkmark.

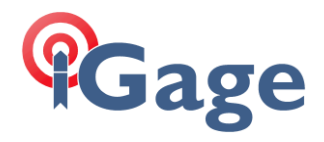

SurvPC will fill in the Northing, Easting and Height:

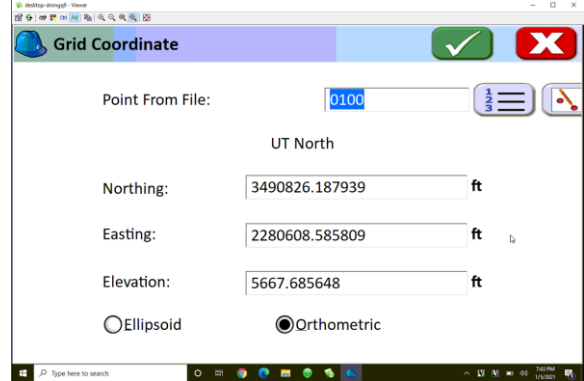

This looks perfect! Click the green checkmark:

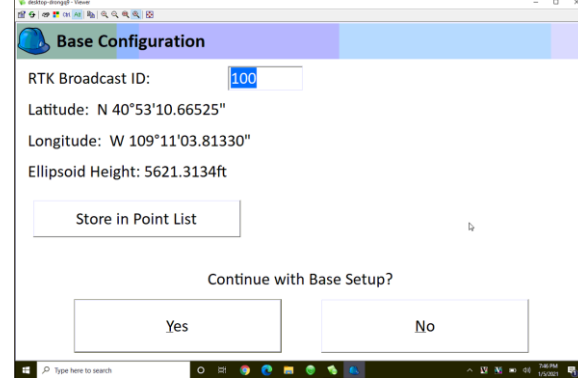

I always write the Lat/Lon/Ellipsoid Height in my field book. I always store it in the Point List too with a description of BB for 'Broadcast Base':

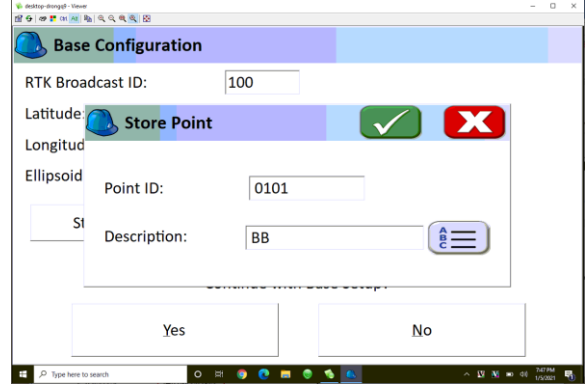

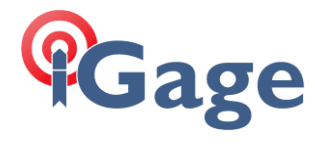

Finally click on 'Yes Continue with Base Setup':

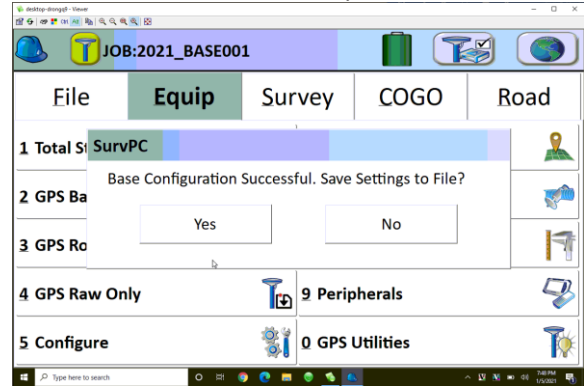

Always click on 'Yes' to make a REF file. If you setup again on this point, the REF file will be the easiest way to configure the base.

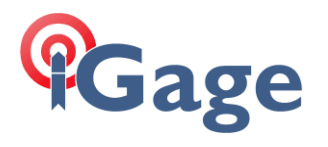

## Resulting Data Files

## Points from Exported TXT File

0100,3490826.1879,2280608.5858,5667.6856,Base Point A VRS

0101,3490826.1879,2280608.5858,5667.6856,BB

Both point 0100 and 0100 are the Utah State Plane Coordinates of the Ground Mark (GM) under the receiver, at the tip of the pole.

#### REF File

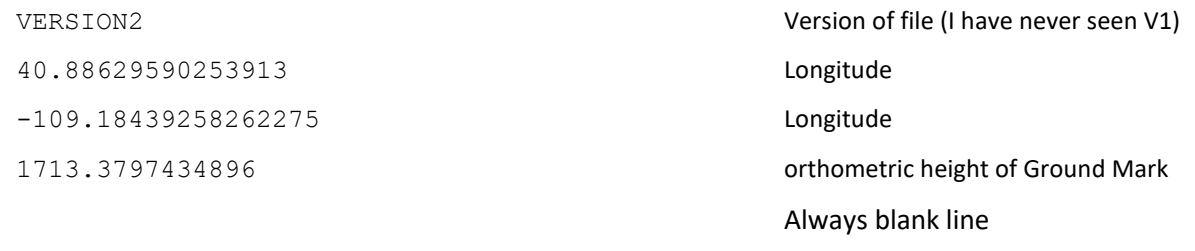

#### 100 Point Number of Base

## RW5

In the following notes:

GM = Ground Mark (the point on the ground)

ARP = bottom of antenna

L1 = L1 offset from ARP to PC of antenna

PC = Antenna Phase Center

HI = Instrument Height (from GM to ARP)

It is VERY important to remember that when you see Lat and Lon, the height will be ELLIPSOID and it will be the PC (Phase Center) of the GNSS Antenna. To get the GM (Ground Mark) you must subtract the GEOID Difference (which will always be negative), then subtract the L1 offset (ARP to PC), then subtract the HI (Instrument Height).

Lat and Lon are in D.MMSSsssssssss not decimal degrees!

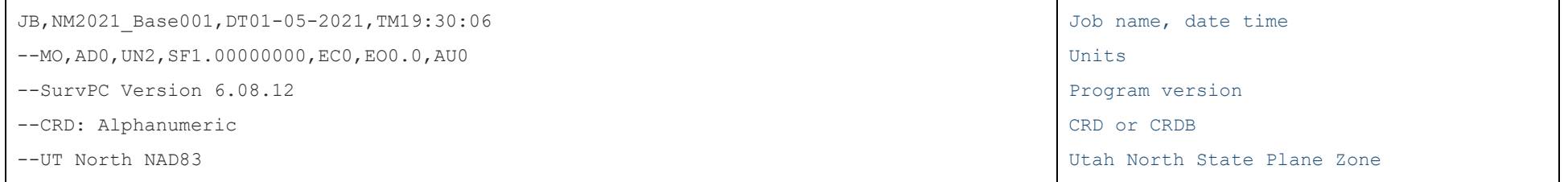

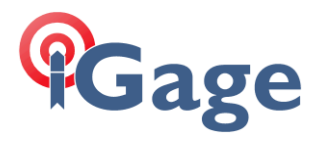

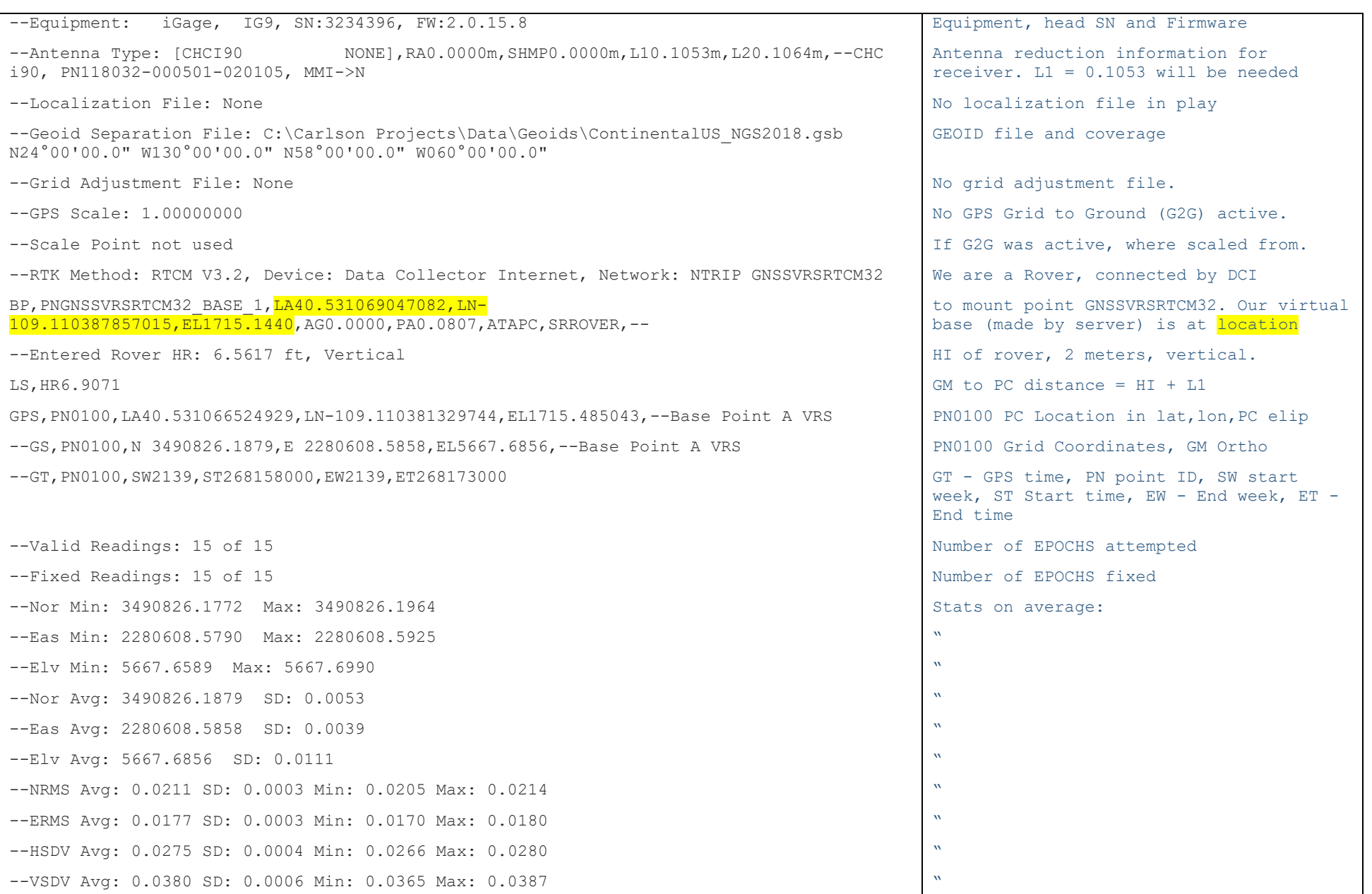

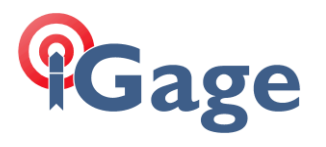

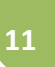

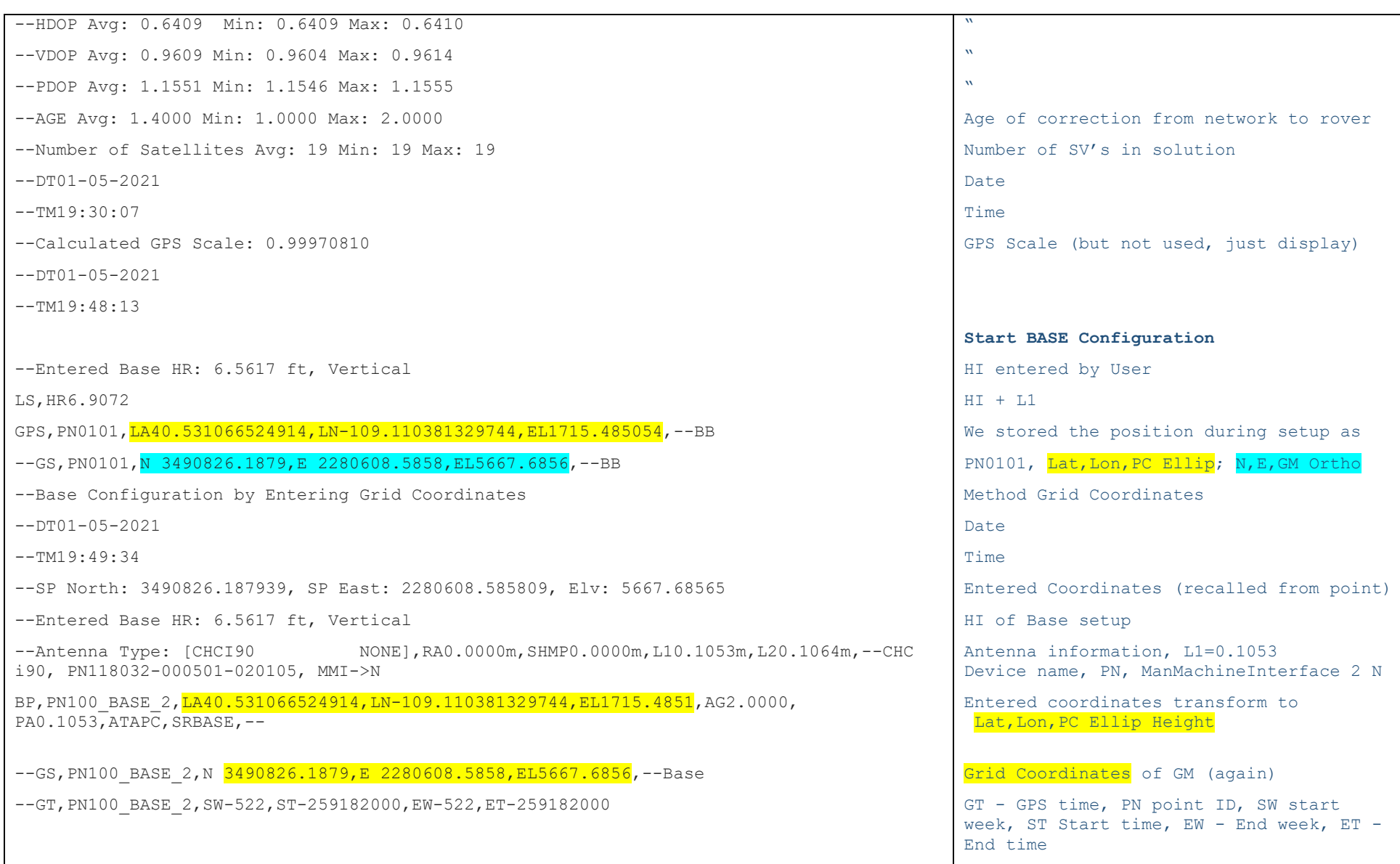